#### **Word Studies Using Blue Letter Bible**

1

Go to: www.blueletterbible.org Enter scripture. Select translation.

Strong's feature only works with:

- King James Version (KJV) or
- New American Standard (NASB)

Then Select **Search** 

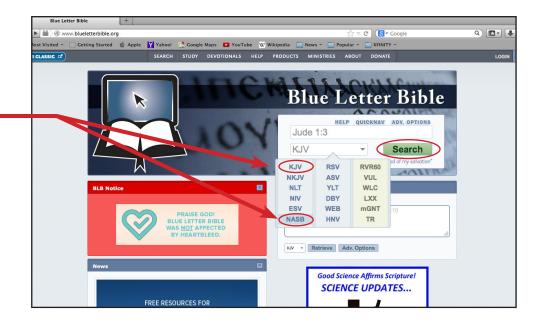

2

#### Check the STRONG'S box.

- Strong's reference numbers will appear next to the words.
- Click on hyperlink for definition, trasliteration and biblical usage.

(example: faith G4102)

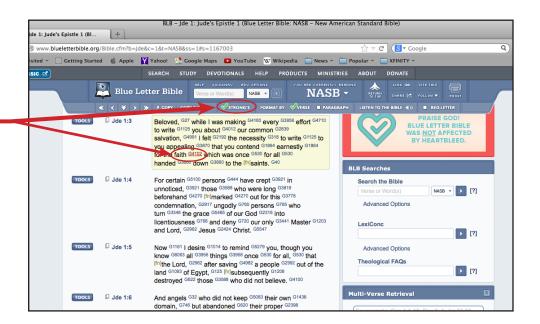

3

(example: faith G4102)

After clicking the Strong's number you come to this page that provides, but not limited to:

- Greek translation.
- Transliteration.
- An audio clip of the word, pronounced in Greek.
- Vine's Expository Dictionary\*
   (\*not all words will have this option)
- · Biblical usage.

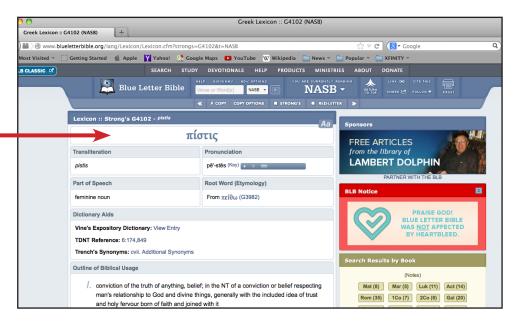

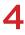

# The page continues further down providing more information such as:

- Number of times selected word is used.
- A Lexicon reference.
- If you know the Strong's number you would like to look up, enter it here

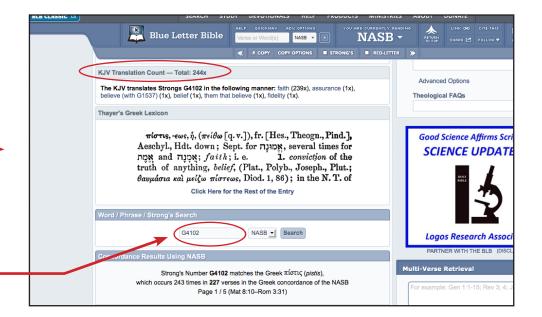

# 5

## Towards the end of this page you will find:

- All scripture verses containing searched word will be listed.
- Search results will vary. Not all words will generate multiple page results such as the word "faith"
   as shown here.

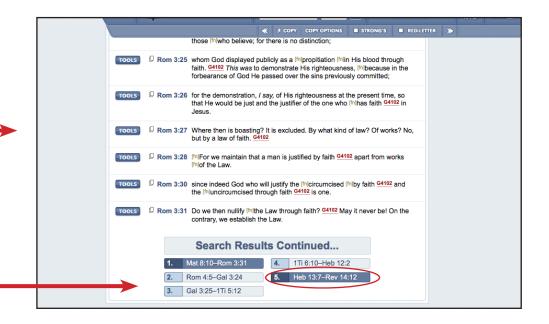

### 6

#### Let's return to the top of the results page:

- In the section Dictionary Aide
- Choose View Entry for definition of selected word.
  (next to Vine's Expository Dictionary)

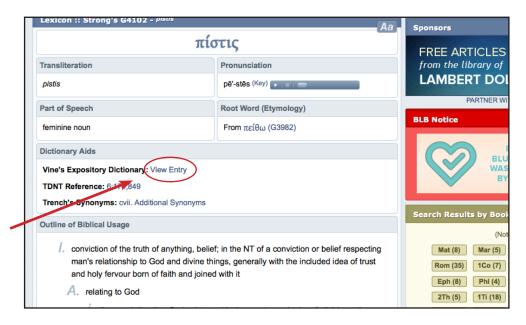

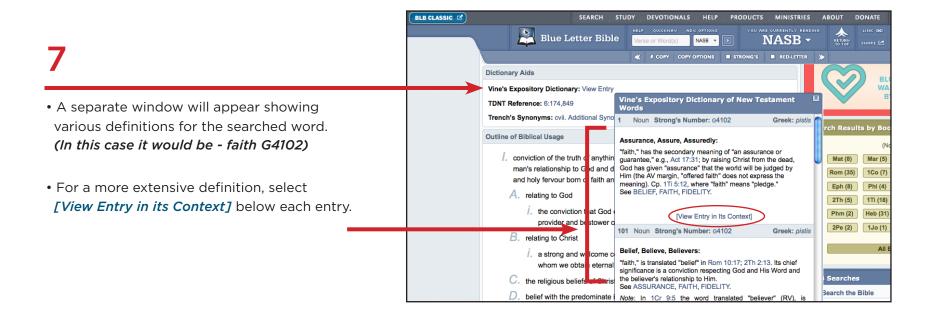

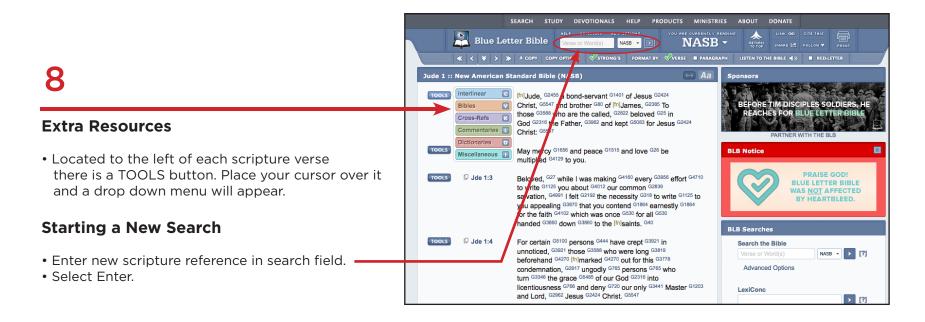